# **Л. В. Крилик І. В. Богач**

# **ЧИСЕЛЬНЕ ІНТЕГРУВАННЯ ФУНКЦІЙ ЗАСОБАМИ ПРИКЛАДНИХ ПРОГРАМ**

## Вінницький національний технічний університет

#### **Анотація**

*В роботі розглянуто практичне застосування інтегрованих програмних систем автоматизації математичних [розрахунків](http://ua-referat.com/%D0%A0%D0%BE%D0%B7%D1%80%D0%B0%D1%85%D1%83%D0%BD%D0%BA%D0%B8) Maple та [MathCAD](http://ua-referat.com/MathCad) для чисельного інтегрування функцій, в яких використовуються найпоширеніші і необхідні функції, стандартні математичні операції та частково елементи програмування. Робота в таких системах є корисною для студентів при виконанні практичних занять, при підготовці курсових і дипломних проектів та робіт.*

**Ключові слова**: чисельне інтегрування, функція, визначений інтеграл, квадратурна формула прямокутників.

#### **Abstract**

*This study deals with the practical application of integrated software systems automation of Maple and MathCAD mathematical calculations aiming at numerical integration of functions that use the most common and necessary functions, standard mathematical operations and partially programming elements. Experience in such systems is useful for students in carrying out practical classes, in preparing coursework and diploma projects and works.*

**Keywords**: numerical integration, function, defined integral, quadrature formula of rectangles.

#### **Вступ**

Математичні та науково-технічні [розрахунки](http://ua-referat.com/%D0%A0%D0%BE%D0%B7%D1%80%D0%B0%D1%85%D1%83%D0%BD%D0%BA%D0%B8) є важливою сферою застосування [персональних](http://ua-referat.com/%D0%9F%D0%B5%D1%80%D1%81%D0%BE%D0%BD%D0%B0%D0%BB_21) комп'ютерів (ПК). Сьогодні цю роботу нерідко виконує звичайний користувач ПК.

Його роботу може спростити застосування інтегрованих програмних систем автоматизації математични[х розрахунків](http://ua-referat.com/%D0%A0%D0%BE%D0%B7%D1%80%D0%B0%D1%85%D1%83%D0%BD%D0%BA%D0%B8) (Maple, [MathCAD](http://ua-referat.com/MathCad) та ін.). Головна відмінна риса системи MathCAD полягає в її вихідній мові, що максимально наближена до природної математичної мови, яка використовується як в трактатах з математики, так і взагалі в науковій літературі. Під час роботи з системою користувач готує так звані документи. Вони одночасно містять описи алгоритмів обчислень, програми керування роботою систем і результатами обчислень.

**[MathCAD](http://ua-referat.com/MathCad)** – це програма, призначена для автоматизації обчислення масових математичних задач в найрізноманітніших галузях [науки,](http://ua-referat.com/%D0%9D%D0%B0%D1%83%D0%BA%D0%B8) техніки та освіти. Сьогодні різні версії MathCAD є [математично](http://ua-referat.com/%D0%9C%D0%B0%D1%82%D0%B5%D0%BC%D0%B0%D1%82%D0%B8%D0%BA%D0%B0) орієнтованими універсальними системами.

**Maple** – програмний пакет, [система комп'ютерної алгебри](http://ru.wikipedia.org/wiki/%D0%A1%D0%B8%D1%81%D1%82%D0%B5%D0%BC%D0%B0_%D0%BA%D0%BE%D0%BC%D0%BF%D1%8C%D1%8E%D1%82%D0%B5%D1%80%D0%BD%D0%BE%D0%B9_%D0%B0%D0%BB%D0%B3%D0%B5%D0%B1%D1%80%D1%8B). Система Maple призначена для символьних обчислень, хоча має ряд засобів і для чисельного обчислення диференціальних рівнянь та знаходження інтегралів. В системі є добре розвинуті графічні засоби, власна мова програмування, що нагадує Паскаль [1 − 8].

Метою роботи є практичне застосування засобів прикладних програм, таких як MathCAD та Maple для чисельного інтегрування функцій.

#### **Результати дослідження**

Більшість чисельних методів, запрограмованих в MathCAD, реалізовано у вигляді вбудованих функцій. Для розв'язання прикладних задач інтегрування чисельними методами в MathCаd використовуються стандартні математичні операції та частково елементи програмування [5, 6, 7]. Розглянемо розв'язання прикладних задач інтегрування чисельними методами в MathCAD, а саме, обчислення визначеного інтеграла за допомогою квадратурної формули прямокутників:

$$
I = \int_0^1 \frac{\sin x}{x^2 + 1} dx = 0,3217935447.
$$

Задамо у MathCAD початкові дані, необхідні для обчислення задачі:

$$
f(x) := \frac{\sin(x)}{x^2 + 1}
$$
  
a := 0  
b := 1  
n := 10

Відповідно розрахунки квадратурних формул на основі лівих та правих прямокутників з використанням елементів програмування набувають такого вигляду:

$$
liv_pr(a, b, n, f) := \begin{cases} h \leftarrow \frac{b-a}{n} \\ I \leftarrow 0 \\ \text{for } i \in 0.. n-1 \\ I \leftarrow I + f(a + h \cdot i) \\ I \cdot h \end{cases}
$$

liv  $pr(a, b, n, f) = 0.2998$ 

$$
prav\_pr(a, b, n, f) := \begin{vmatrix} h & \leftarrow & \frac{b - a}{n} \\ I & \leftarrow & 0 \\ \text{for } i \in 1.. \, n \\ I & \leftarrow & I + f(a + h \cdot i) \end{vmatrix}
$$
\n
$$
I \cdot h
$$

prav  $pr(a, b, n, f) = 0.34187$ 

Maple – система комп'ютерної математики, розрахована на широке коло користувачів. До недавнього часу її називали системою комп'ютерної алгебри, що вказувало на особливе значення символьних обчислень і перетворень, які спроможна виконувати ця система. Однак нині вона спроможна виконувати швидко і ефективно не тільки символьні, але і числові розрахунки, поєднуючи це із засобами графічної візуалізації і підготовки електронних документів.

Крім того, існує ряд пакетів **(packages)**, які можна під'єднати. Додаткові функції із пакетів можуть застосовуватись після оголошення під'єднання пакета за допомогою команди **with(name),** де **name** – це ім'я під'єднаного пакета.

Пакет **student** – найважливіший пакет для студентів та аспірантів. В ньому зібрані найпоширеніші і необхідні функції, які студенти зазвичай використовують на практичних заняттях, при підготовці курсових і дипломних проектів та робіт. Набір цих функцій, переважно, відноситься до математичного аналізу. Одночасно зі студентами ці функції використовують професіонали-математики та науковці, що використовують математичні методи у своїй роботі [7, 8].

Розглянемо обчислення визначених інтегралів в середовищі пакета **student** за допомогою функцій: **leftbox** – графічна ілюстрація інтегрування за методом лівих прямокутників;

**rightbox** – графічна ілюстрація інтегрування за методом правих прямокутників;

**middlebox** – графічна ілюстрація інтегрування за методом середніх (центральних) прямокутників.

Приклад розв'язання прикладних задач інтегрування чисельними методами в Maple подано нижче.

Потрібно обчислити наближено значення інтеграла за формулами прямокутників, розбивши відрізок інтегрування на *n* 10 рівних частин.

$$
I = \int_0^1 \frac{\sin x}{x^2 + 1} dx
$$

.

Використовуючи функції Int(f,x=a..b) та int(f,x=a..b) обчислимо наведений вище інтеграл:

 $> Int(f,x=0..1) = evalf(int(f,x=0..1));$ 

$$
I = \int_0^1 \frac{\sin x}{x^2 + 1} dx = 0,3217935447.
$$

Графічна ілюстрація інтегрування (рис. 1) за методом лівих прямокутників та обчислення значення визначеного інтеграла.

 $>$  with(student): leftbox(sin(x)/(x^2+1), x=0..1, 10, color=black, style=line, 'shading'=grey);

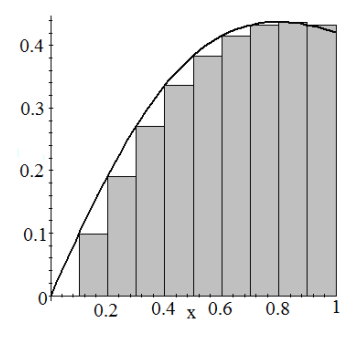

Рисунок 1 – Графічна ілюстрація інтегрування за методом лівих прямокутників

 $>$  with(student): leftsum(sin(x)/(x^2+1), x=0..1, 10);

$$
\frac{1}{10} \left( \sum_{i=0}^{9} \frac{\sin\left(\frac{1}{10}i\right)}{\frac{1}{100}i^{2} + 1} \right)
$$

# $>$  evalf(1/10\*Sum(sin(1/10.\*i)/(1/100.\*i^2+1.), i = 0 .. 9)); .2997967226

Графічна ілюстрація інтегрування (рис. 2) за методом правих прямокутників та обчислення значення визначеного інтеграла.

 $>$  with(student): rightbox(sin(x)/(x^2+1), x=0..1, 10, color=black, style=line, 'shading'=grey);

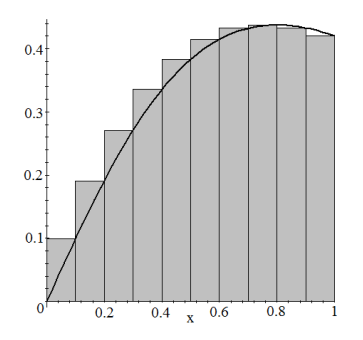

Рисунок 2 – Графічна ілюстрація інтегрування за методом правих прямокутників

 $>$  with(student): rightsum(sin(x)/(x^2+1), x=0..1, 10);

$$
\frac{1}{10} \left( \sum_{i=1}^{10} \frac{\sin\left(\frac{1}{10}i\right)}{\frac{1}{100}i^2 + 1} \right)
$$

## $>$  evalf(1/10.\*Sum(sin(1/10.\*i)/(1/100.\*i^2+1.), i = 1 .. 10)); .3418702718

Графічна ілюстрація інтегрування (рис. 3) за методом середніх (центральних) прямокутників та обчислення значення визначеного інтеграла.

 $>$  restart; with(student): middlebox(sin(x)/(x^2+1), x=0..1, 10, color=black, style=line, 'shading'=grey);

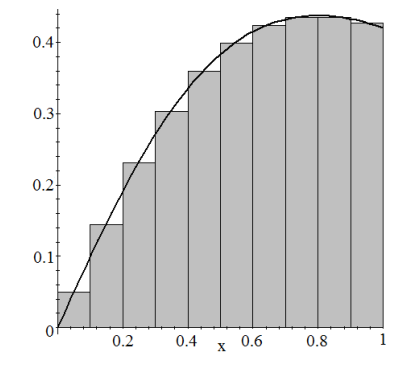

Рисунок 3 – Графічна ілюстрація інтегрування за методом середніх прямокутників

 $>$  with(student):middlesum(sin(x)/(x^2+1), x=0..1, 10);

$$
\frac{1}{10} \left( \sum_{i=0}^{9} \frac{\sin\left(\frac{1}{10}i + \frac{1}{20}\right)}{\left(\frac{1}{10}i + \frac{1}{20}\right)^2 + 1} \right)
$$

 $>$  evalf(1/10.\*Sum(sin(1/10.\*i+1/20.)/((1/10.\*i+1/20.)^2+1.), i = 0 .. 9)); .3222740292

# **Висновки**

Прикладні програмні пакети, такі як MathCad та Maple – це висопродуктивні програмні продукти для технічних розрахунків. Обчислення в таких прикладних програмних пакетах можна проводити двома способами: в символьному (аналітичному) вигляді і числовими методами. В першому випадку досягається найбільша точність, але ряд задач неможливо розв'язати таким чином і в цьому випадку приходять на допомогу числові методи, велика кількість яких знаходиться у вбудованих бібліотеках.

Для написання програм в зазначених прикладних програмних пакетах немає необхідності глибинних знань алгоритмічних мов програмування. Всі дії доступні користувачам Windows.

# СПИСОК ВИКОРИСТАНОЇ ЛІТЕРАТУРИ

1. Крилик Л. В. Чисельні методи. Чисельне інтегрування функцій : навчальний посібник / Крилик Л. В., Богач І. В., Лісовенко А. І. – Вінниця : ВНТУ, 2019. – 74 с.

2. Комп'ютерне моделювання систем та процесів. Методи обчислень. Частина 1 : навчальний посібник / [Р. Н. Квєтний, І. В. Богач, О. Р. Бойко та ін.]; за заг. ред. Р. Н. Квєтного. – Вінниця: ВНТУ, 2013. – 191 с.

3. Колесницький О. К. Чисельні методи : навчальний посібник / Колесницький О. К, Арсенюк І. Р., Месюра В. І. – Вінниця : ВНТУ, 2017. – 130 с.

4. Копченова Н. В. Вычислительная математика в примерах и задачах : учебное пособие / Н. В. Копченова, И. А. Марон. – М. : Лань, 2008. – 368 с.

5. Охорзин В. А. Компьютерное моделирование в системе MathCAD / Охорзин В. А. – М. : Финансы и статистика, 2006. – 144 с.

6. Охорзин В. А. Прикладная математика в системе MATHCAD : учебное пособие / Охорзин В. А. – СПб. : Лань, 2009. – 352 с.

7. Алексеев Е. Р. Решение задач вычислительной математики в пакетах MathCAD 12, MATLAB 7, Maple 9 / Е. Р. Алексеев, О. В. Чеснокова. – М. : НТ Пресс, 2006. – 496 с.

8. Дьяконов В. Maple 7 : учебный курс / Дьяконов В. – СПб. : Питер, 2002. – 672 с.

*Крилик Людмила Вікторівна* — к.т.н, доцент, доцент кафедри комп'ютерних наук, Вінницький національний технічний університет, м. Вінниця, email: lyudmila.krylik@gmail.com

*Богач Ілона Віталіївна* — к.т.н, доцент, доцент кафедри автоматизації та інтелектуальних інформаційних технологій, Вінницький національний технічний університет, м. Вінниця, email: ilona.bogach@gmail.com

*Krylik Lyudmilla V.* — PhD, Associate Professor of department for computer science, Vinnytsia National Technical University, Vinnytsia, email: lyudmila.krylik@gmail.com

*Bogach Ilona V.* — PhD, Associate Professor of the department of automation and intelligent information technologies, Vinnytsia National Technical University, Vinnytsia, email: ilona.bogach@gmail.com